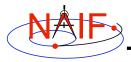

# Getting and Installing the SPICE Toolkit

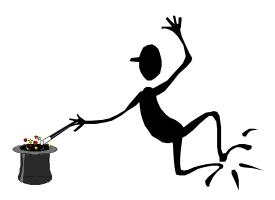

March 2006

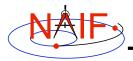

## **Summary**

**Navigation and Ancillary Information Facility** 

- All instances of the SPICE Toolkit are available 24x7 from the NAIF anonymous ftp server
  - FORTRAN, C, IDL
  - All supported platform/OS/compiler combinations
- No password or identification is needed
- You may select a complete "package" or individual application/utility executables
  - No need to select both!
- If you select a package:
  - first get and read the README instructions
  - use the installation script provided by NAIF (if there is one)
  - get and read the Toolkit description document (dscriptn.txt)

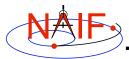

### **Don't Port It Yourself**

**Navigation and Ancillary Information Facility** 

- Get the package for one of the environments supported by NAIF that has been built and tested for you.
  - We highly recommend you NOT try to port any instance of the Toolkit to some other environment without consulting with NAIF first.
    - » There are both portability issues and compiler optimization issues that must be carefully dealt with.

Installing the SPICE Toolkit 3

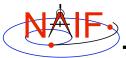

## ftp - 1

**Navigation and Ancillary Information Facility** 

```
Terminal Window
prompt> ftp naif.jpl.nasa.gov
Connected to naif.jpl.nasa.gov
220 Welcome to the NAIF FTP service.
Name (your.sight:your_name): anonymous
331 Please specify the password
Password: your@e.mail.address
230-
230-
230-
                           Jet Propulsion Laboratory
230-
                                 WARNING
230-
                                 Property of the
230-
                            UNITED STATES GOVERNMENT
230-
230-
230 Login successful. Have fun.
Remote system type is UNIX.
Using binary mode to transfer files.
ftp> cd pub/naif/toolkit/<FORTRAN or C or IDL>
250 CWD command successful.
ftp> dir
```

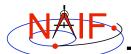

#### **Navigation and Ancillary Information Facility**

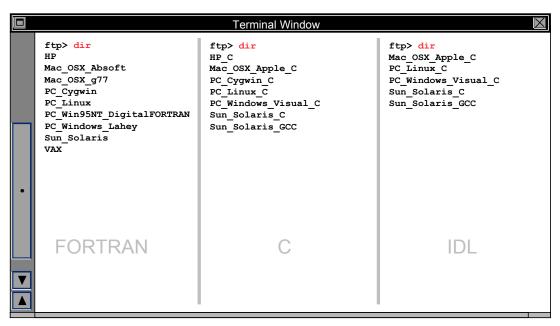

The environments available at the time you download the Toolkit may differ from those shown here.

Installing the SPICE Toolkit

5

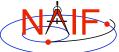

## Copying the Toolkit and Installation

**Navigation and Ancillary Information Facility** 

```
Terminal Window
ftp> cd <environment>/packages
ftp> binary
200 Type set to I
ftp> get toolkit.tar.Z
         ( or toolkit.exe
           or cspice.tar.Z
           or cspice.exe
           or icy.tar.Z
           or icy.exe )
ftp> ascii
200 Type set to A
ftp> get importSpice.csh
       ( not present for Windows environment )
ftp> get README
ftp> get dscriptn.txt
ftp> get whats.new
ftp> quit
```

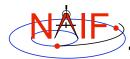

#### **Navigation and Ancillary Information Facility**

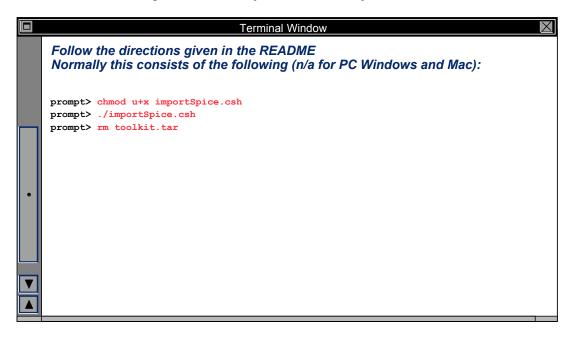

Installing the SPICE Toolkit 7

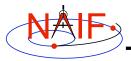

## **Check It Out**

**Navigation and Ancillary Information Facility** 

- Try the executables
  - Use tobin to convert the SPICE transfer format SPK and CK files supplied with the Toolkit to local binary.
    - » cook\_01.tsp, cook\_02.tsp, cook\_01.tc, and cook\_02.tc are found in the ../data directory
  - Use brief, ckbrief or spacit to summarize the converted kernels.
- Problems may occur if operating systems or compiler versions are out of sync
  - Rebuild the Toolkit using the script "makeall.csh" that is located in the "top level" directory (toolkit or cspice or icy).
- In the rare circumstance that things still don't work, contact your System Administrator or NAIF.